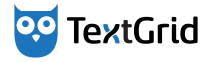

### Einführung in das Edieren mit XML

### Philipp Vanscheidt

Universität Trier/Technische Universität Darmstadt

Mainz, 22. Juni 2013

GEFÖRDERT VOM

<span id="page-0-0"></span>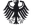

**Bundesministerium** für Bildung und Forschung

Einführung in das Edieren mit XML

Philipp Vanscheidt

### Inhaltsverzeichnis

Präliminarien

**[Transkription](#page-20-0)** 

[Kritischer Apparat](#page-43-0)

Einführung in das Edieren mit XML

Philipp Vanscheidt

### Szenario

#### Einführung in das Edieren mit XML

#### Philipp Vanscheidt

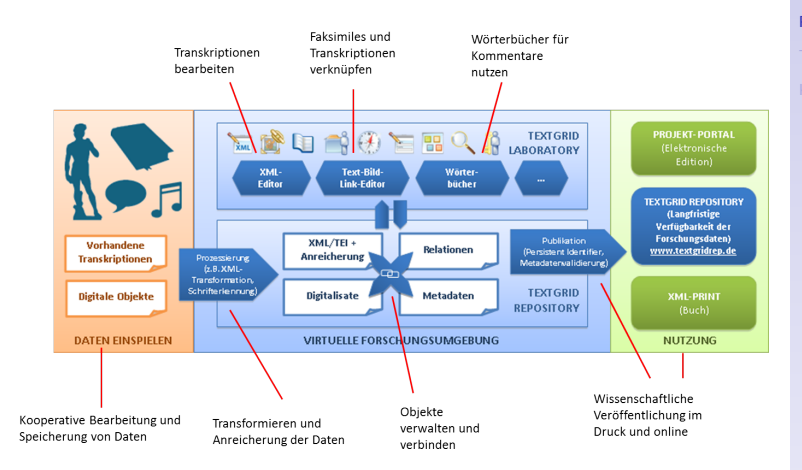

<span id="page-2-0"></span>Abb.: Staats- und Universitätsbibliothek Göttingen, Abteilung Forschung und Entwicklung, TextGrid

#### Präliminarien

### Ein Projekt anlegen

#### Einführung in das Edieren mit XML

#### Philipp Vanscheidt

#### Präliminarien

#### [Kritischer Apparat](#page-43-0)

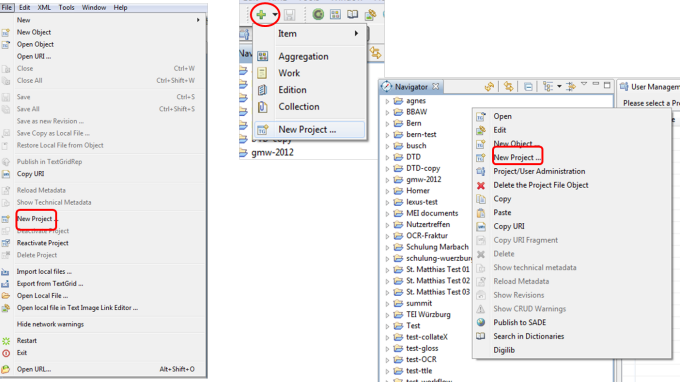

Edit XMI Tools Window He

### Oxygen im Marketplace

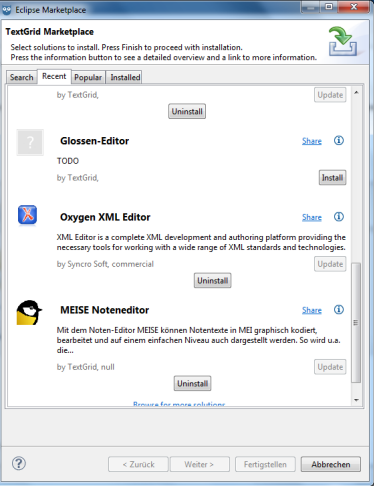

Einführung in das Edieren mit XML

Philipp Vanscheidt

Präliminarien

### XML-Editoren im TextGrid Lab

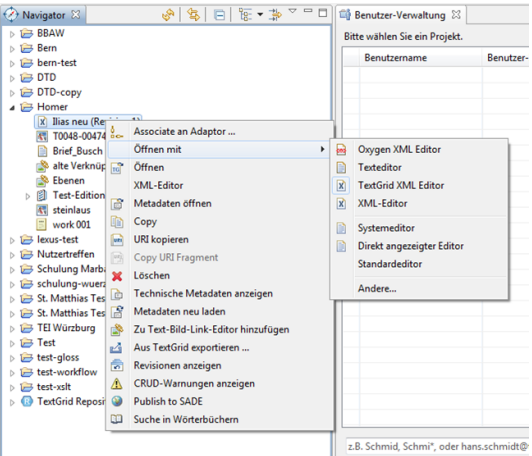

#### Einführung in das Edieren mit XML

Philipp Vanscheidt

Präliminarien

### Auswahl des XML-Editors

Einführung in das Edieren mit XML

Philipp Vanscheidt

#### Präliminarien

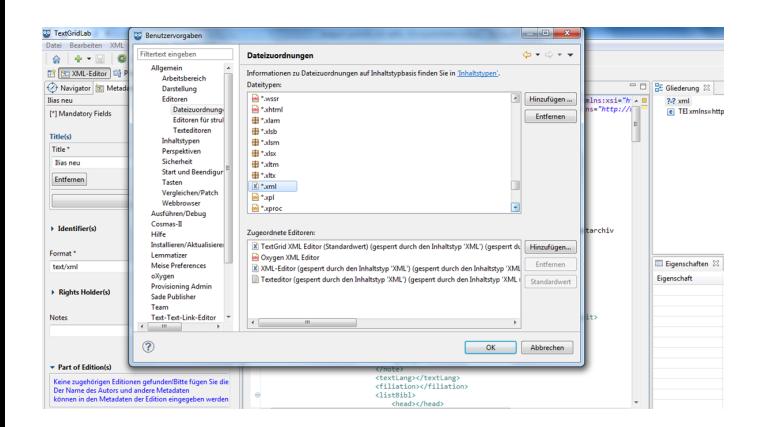

### Vex XML-Editor

Einführung in das Edieren mit XML

### Philipp Vanscheidt

Präliminarien

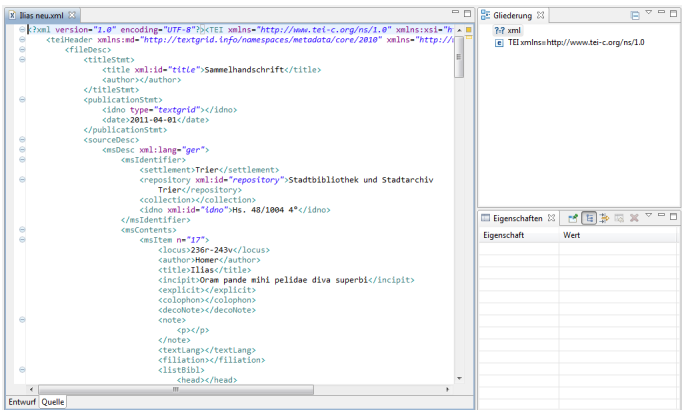

### TextGrid XML-Editor

Einführung in das Edieren mit XML

Philipp Vanscheidt

#### Präliminarien

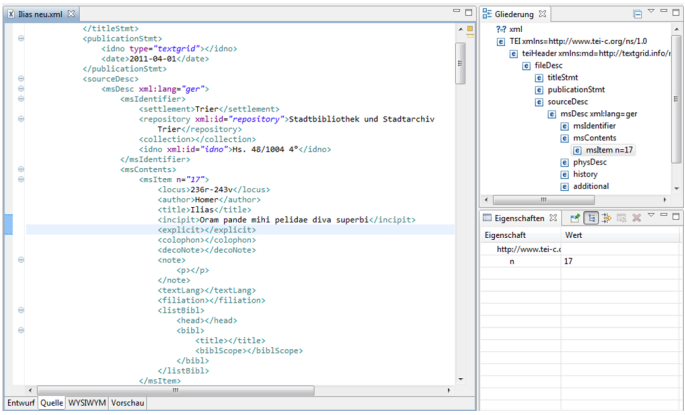

### Verknüpfungen des XML-Editors

#### Einführung in das Edieren mit XML

### Philipp Vanscheidt

Präliminarien

 $\bar{\mathbf{r}}$ 

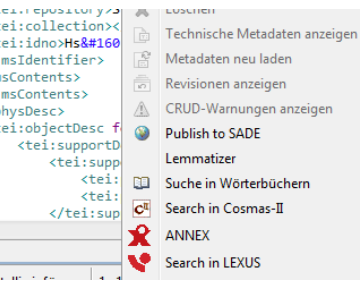

### XML-Dokumente erzeugen

File Edit XML Tools Window Help XMI Cascading Stylesheet (CSS) New **A** Item  $\Box$ ыI ▽  $\overrightarrow{ad}$ **New Object**  $\mathbb{R}$ **DTD** 88 Aggregation **Open Object Plain Text Fra** 同 Work Open URI ... **Text Image Link Object** 嶑 圍 Edition  $n: I$  $C$ trl+W **XML Document** क्रि Close  $\overline{\mathbf{x}}$ ces m Collection  $Ctrl + Shift + W$ **Close All B XML Schema** n.<br>Tr 局 New Project ... **XSLT Stylesheet fte** Save  $Ctrl + S$ <author><rauthor Save All  $CrL$ shifta S  $\ell$ /+i+leStmt>

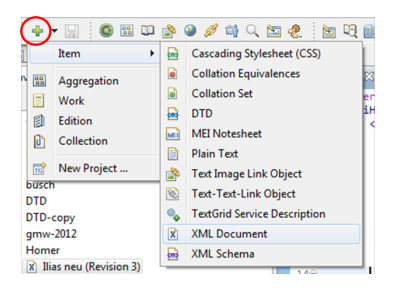

#### Einführung in das Edieren mit XML

Philipp Vanscheidt

Präliminarien

### Metadaten für XML-Dokumente

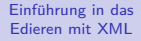

#### Philipp Vanscheidt

Präliminarien

.<br>Here

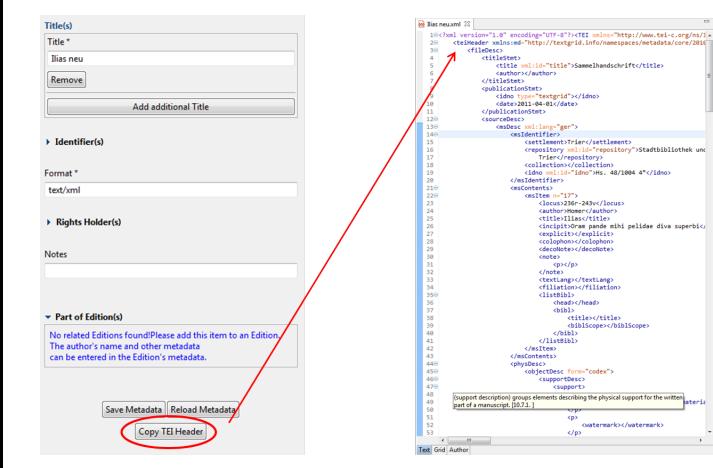

### Verknüpfung mit einem Schema

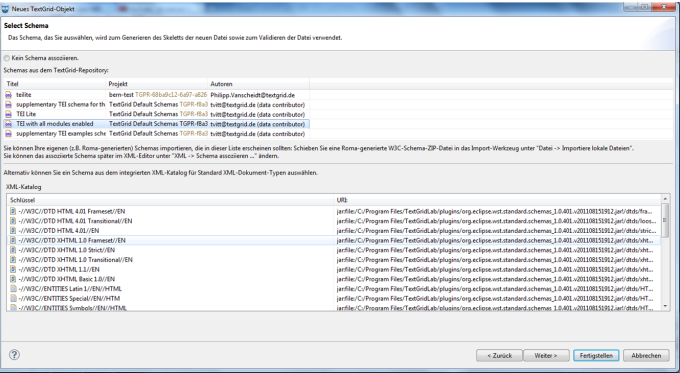

#### Einführung in das Edieren mit XML

#### Philipp Vanscheidt

Präliminarien

### Nachträgliche Verknüpfung

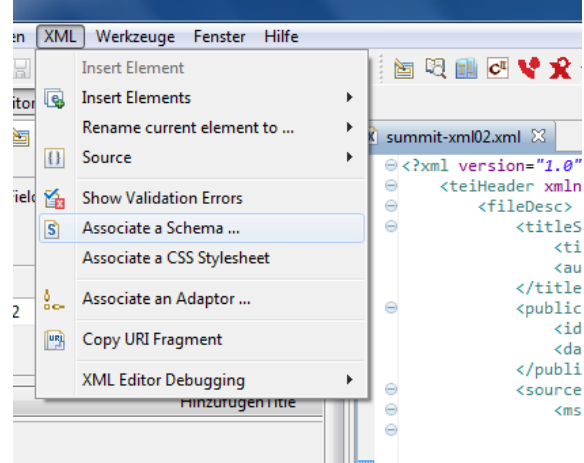

Einführung in das Edieren mit XML

Philipp Vanscheidt

Präliminarien

### Validierung

#### Einführung in das Edieren mit XML

#### Philipp Vanscheidt

#### Präliminarien

[Kritischer Apparat](#page-43-0)

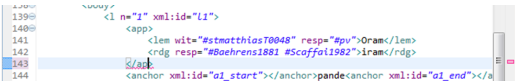

As You Type Validation

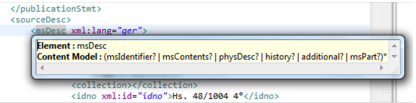

Hover Help

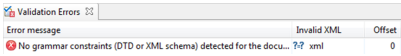

### Verknupfung mit einem CSS ¨

#### Einführung in das Edieren mit XML

#### Philipp Vanscheidt

#### Präliminarien

55 **CC** TextGridLab --**Zittlandsved St** Windersahl 1, Oct. 92 Datei Bearbeiten XML Werkzeuge Fenster Hilfe **Friederische**<br>Fiehe Mandel  $\hat{a}$ di v Insert Flement Ich dank Dir recht schön für die guten schriftlichen Momentaufnahmen aus deiner **Insert Elements** nächsten Umgebung. - Ob's Dräthchen wohl hält eine Weit? - Irgendwo, per Schirm **BR INTI XML-Fditor** in den Sand gezeichnet, sah ich eine Lebenslinie, die, wo mir recht erinnerlich, etwa Rename current element to May., **Bill Met** so vertief. - Will auch mein gutes Nellichen mal schreiben an den Onkel, so soll's eine Freud sein für ihn. Kinderbriefe, falls sie zechte sind. Jaßen sich is angegehm. [1] Source busch-xml01  $n = 1$ lesen und heardworten. Von den vsouflirtens aher stehet geschrieben: einer **Main** beantwortet und dann nie keiner mehr. - Und so seid ihr denn gesund und sitzt so [\*] Mandatory Field %. Show Validation Frrom recht unter dem Füllhorn des Herbstes. Auch uns hat er bedacht mit ileDes Zwetchberkunben und Sonnenschein, is mit Bitz und Donner sonar. Doch schon  $\mathbb{R}$ Associate a Schema ...  $7 + 1 +$ dahin daher im Feld, gehen die Pflüge für's Winterkorn. Melancholischer bereits Title(c) oeinn vanar in i eu, yenen vie i iege iur a vynaarennin, insensionaaren veren Associate a CSS Stylesheet bereits hat's a bißel gereift über Nacht - ein etwas schärferer Kniff, und der Title \* Kastanianboom läßt rieselnd die Blätter fallen. - Morgen gehen die Ferien zu End. Associate an Adaptor... nasamemuwan iaiki msemu ure uranen taren. - munyen yemen ure i enen zu unu.<br>Hasere liebe Fike, unser hübsches gescheidts Gretchen, die beiden Neffen, gehen. **BucchamM** hin wo sie heroekommen. Sodann saust wie's üblich ist, der Onkel nach Celle **FR** Copy URI Fragment Wolfenbüttel und Ebergötzen, um sich hernach einzudachseln für den Winter Entfernen Leb wohl, liebe Nanda, und sei sammt den Prachtkindern recht herzlich gegrüßt vom **XML Editor Debugging**  $\lambda$ verständinen Onkel Wilhelm N.B. Frau Müller, auf Grund ihrer »vegetabilischen« Einsicht, hat die beschuldigten Regenwürmer wohl genügend gerechtfertigt inzwischen, und die heimische Palme. vieleicht erschiefft unter ger zu wohlwollender Rebandlung bei veränderten. Umständen, halt wieder die Blätter steif. CSS-Stylesheet assozijeren Wählen Sie ein Stylesheet aus, um diese XML-Datei in der WYSIWYM-Sicht anzuzeigen Projekt Daten bereitgestellt... Erstellungsdatum **Basic** The Arthure BRAW TGPR-b1c71N2 Philips/Vanscheidt@tex., Philips/Vanscheidt., 10.05.2012 18:57:38 **E confluence2tor Configuration** test-ock TGPR-Bcd459E Philipp/Vanscheidt@tex.. Philipp/Vanscheidt.. 10.05.2012.19.01:19 summit TGPR-8775ee: Philipp/Vanscheidt@tex... Philipp/Vanscheidt... 12.05.2012, 18:10:05 **Concept County** Design Source WYSBWWM Preview W Verwende das Standard-TEI-Stylesheet des Editors  $(2)$  $-$  OK Abbrechen

### **Vorschau**

 $\overline{X}$  summit-xml05.xml  $\overline{X}$ 

### TextGrid - Vernetzte Forschungsumgebung in den eHumanities eScience-Methoden für die Geisteswissenschaften

TextGrid ist ein Forschungsverbund, dessen Ziel es ist, den Zugang und den Austausch von Informationen in den Geistes- und Kulturwissenschaften mit Hilfe moderner Informationstechnologie (Grid) zu unterstützen. Seit 2006 wird eine internetbasierte Plattform aufgebaut, die Wissenschaftlern Werkzeuge und Dienste für die Auswertung von textbasierten Daten in unterschiedlichen digitalen Archiven bietet - unabhängig von Datenform, Softwareausstattung oder Standort. TextGrid entwickelt eine Virtuelle Forschungsumgebung für Philologen, Linguisten, Musikwissenschaftler und Kunsthistoriker. Das TextGridLab, ein intuitiv bedienbarer Einstiegspunkt, bietet Zugriff auf fachwissenschaftliche Werkzeuge, Services und Inhalte. Das TextGridRep, ein fachwissenschaftliches Langzeitarchiv, eingebettet in eine Grid-Infrastruktur, garantiert die langfristige Verfügbarkeit und Zugänglichkeit der geisteswissenschaftlichen Forschungsdaten. Das Verbundforschungsprojekt TextGrid ist Teil der D-Grid Initiative und wird von Juni 2009 bis Mai 2012 vom Bundesministerium für Bildung und Forschung (BMBF) gefördert (Förderkennzeichen: 01UG0901A).

Einführung in das Edieren mit XML

Philipp Vanscheidt

Präliminarien

Entwurf Quelle WYSIWYM Vorschau

### Roma: Module

TEI Roma: generating validators for the TEI **Modules** 

**ustomize** Language Modules Add Elements Change Classes Schema Documentation Save Customization Sanity Checker

> **List of selected Modules** remove core tei remove header textstructure remove remove corpus

#### Module added

corous was successfully added

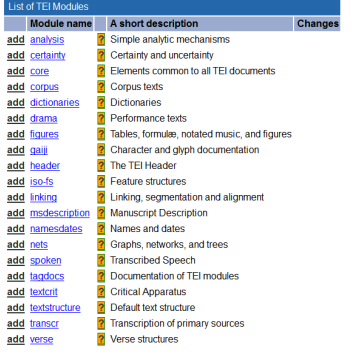

You are currently working on My TEI Extension

Präliminarien

[Kritischer Apparat](#page-43-0)

Einführung in das Edieren mit XML Philipp Vanscheidt

http://www.tei-c.org/Roma/

### Roma: Elemente und Attribute

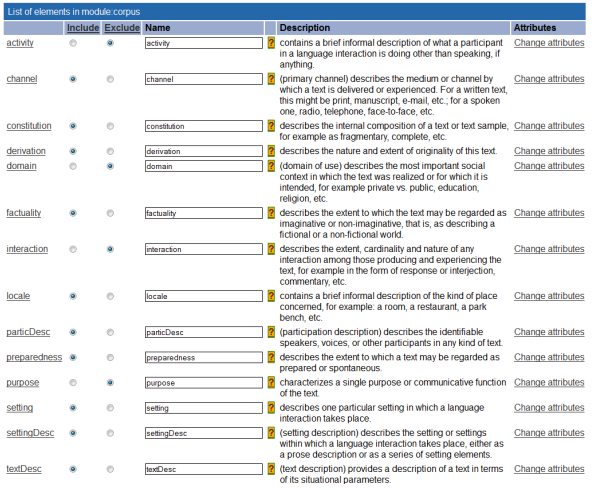

Einführung in das Edieren mit XML

#### Philipp Vanscheidt

#### Präliminarien

[Kritischer Apparat](#page-43-0)

http://www.tei-c.org/Roma/

### OxGarage

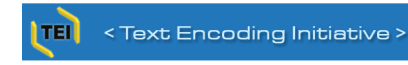

### **OxGarage Conversion**

Choose the file, upload images and press convert

Select file to convert: 2

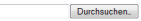

+ Show advanced options?

**Upload images: 2** You can upload image files and .zip files containing images

You do not need to upload any images, as images are included in the document file

Convert

Reset

**Convert from: 2** 

#### **Convert to: 2**

**Documents** Compiled TEI ODD Document **DocBook Document** Microsoft Word Document (.doc) Microsoft Word Document (.docx) © ODD Document Open Office Text Document (.odt) © OpenOffice 1.0 Text Document (.sxw) Plain Text (.txt) Rich Text Format (.rtf) TEI P4 XML Document TEI PS XML Document TEI Tite XML Document WordPerfect Document (.wpd) EXHTML Document

Comma-Separated Values (.csv) ePub Document C LaTeX Document Microsoft Excel Document (.xls) Microsoft Word Document (.doc) C National Library of Medicine (NLM) DTD 3.0 Open Office Spreadsheet (.ods) © Open Office Text Document (.odt) OpenOffice 1.0 Spreadsheet (.sxc) © OpenOffice 1.0 Text Document (.sxw) **D** PDF Document Plain Text (.txt) **E RDF XML** Rich Text Format (.rtf) Tab-Separated Values (.tsv)

TEI PS XML Document

Einführung in das Edieren mit XML

Philipp Vanscheidt

Präliminarien

### Faksimile und Transkription

Die Verbindung von Faksimiles und Transkription kann auf zwei Arten erfolgen:

- ▶ Eingebettete Transkription mit <sourceDoc>
	- ▶ <surface> und <zone> definieren mit @ulx, @uly, @lrx, @lry Bildbereiche
	- ▶ <graphic> bindet mit @url das Bild ein.
	- ▶ <line> dient zur Transkription topographischer Zeilen in <surface> und <zone>
- <span id="page-20-0"></span> $\blacktriangleright$  Parallele Transkription
	- ▶ <facsimile> bindet bei Bedarf mit Hilfe von <surface> und <zone> uber ¨ <graphic> das Bild ein.
	- ▶ Die Transkription erfolgt in <text> über @facs

Einführung in das Edieren mit XML

Philipp Vanscheidt

### Qualifizierungen von Eingriffen

Editorische Eingriffe können u.a. über folgende Attribute spezifiziert werden:

- ▶ @resp zeigt zusammen mit <respStmt> Verantwortlichkeiten an.
- ► ©cert kann den Grad der Sicherheit angeben.
- ► @evidence gibt die Grundlage einer Erkenntnis an.
- ▶ @xml:id zusammen mit <note>, <desc> oder <certainty> für Erklärungen genutzt werden.
- ▶ ©source kann auf einen anderen Zeugen verweisen, der eine Korrektur rechtfertigt.

Einführung in das Edieren mit XML

Philipp Vanscheidt

### Abkürzungen und Auflösungen

Abkürzungen und Auflösungen können einzeln vermerkt oder über <choice> miteinander verbunden werden:

- ► <abbr> kennzeichnet den abgekürzten Text.
- ► <am> kennzeichnet das abkürzende Zeichen. Dies kann als  $\langle g \rangle$  eingefügt werden, wenn es in der  $\langle charDec1 \rangle$ definiert ist.
- ► <expan> kennzeichnet den nicht abgekürzten Text.
- ▶ <ex> kennzeichnet den ergänzten Text.

Einführung in das Edieren mit XML

Philipp Vanscheidt

Einführung in das Edieren mit XML

Philipp Vanscheidt

**[Transkription](#page-20-0)** 

```
1 < choice>
  <abbr>SPQR</abbr><expan>senatus populusque romanus</expan>
 \langle / choice>
```

```
1 < glyph xml:id="per">
    \langleglyphName\rangleLATIN SMALL LETTER P WITH BAR THROUGH DESCENDER
    \langleglyphName><figure>6 <graphic url="per.png"/>
    \langle figure>\langle/glyph\rangle. . .
   \langleam\rangle11 \langle g \text{ ref} = \frac{n}{2} \text{ per } n \rangle</am>ersona
```
Einführung in das Edieren mit XML

Philipp Vanscheidt

**[Transkription](#page-20-0)** 

### Korrekturen

Fehler und die Korrekturen der Herausgebers können einzeln vermerkt oder über <choice> miteinander verbunden werden:

- ▶ <sic> kennzeichnet den originalen Text.
- ▶ <corr> kennzeichnet die korrigierte Form.
- ▶ Die editorischen Prinzipien können in <editorialDecl> unter <correction> angegeben werden.

Einführung in das Edieren mit XML

Philipp Vanscheidt

Einführung in das Edieren mit XML

Philipp Vanscheidt

**[Transkription](#page-20-0)** 

[Kritischer Apparat](#page-43-0)

 $<$ choice $>$  $<$ sic $>$ 3102 $<$ /sic $>$ 3 $|\>$  <code><corr cert="high"</code> resp="#ich" $>$ 2013 $<$ /<code>corr $>$ </code>  $\langle$  choice $\rangle$ 

Einführung in das Edieren mit XML

Philipp Vanscheidt

**[Transkription](#page-20-0)** 

Normierungen des Herausgebers können einzeln vermerkt oder über <choice> miteinander verbunden werden:

- ▶ <orig> kennzeichnet den originalen Text.
- ▶ <reg> kennzeichnet die korrigierte Form.
- ▶ Die editorischen Prinzipien können in <editorialDecl> unter <normalization> angegeben werden.

Einführung in das Edieren mit XML

Philipp Vanscheidt

**[Transkription](#page-20-0)** 

[Kritischer Apparat](#page-43-0)

 $1$  < choice>  $<$ orig $>$ vnser $<$ /orig $>$  $\langle \text{reg} \rangle$  type="typographic">unser $\langle \text{reg} \rangle$  $\langle$  / choice>

### Allgemeine Erfassung

Einige Element eignen sich für allgemeine und dokumentnahe Beschreibungen:

- ► Schreibprozesse lassen sich allgemein über <mod> erfassen. @type kann zur Spezifikation dienen.
- ► Freiräume können mit <space> erfasst und über **@quantity und @unit präzisiert werden.**
- ► <metamarks> benennt Zeichen, die Anweisungen zur Anordnung des Materials und des Textes geben. Sie können über @function und @target präzisiert werden.
- ▶ <fw> (forme work) dient, um Material wie Kopf- und Fußzeile, Seitennummern und Kustoden zu verzeichnen.
- <sup>I</sup> <damage> bezeichnet einen Schaden, <damageSpan> einen Schadensbereich. Das Ausmaß kann über z.B. uber @unit, @quantity oder @spanTo bezeichnet werden. ¨

Einführung in das Edieren mit XML

Philipp Vanscheidt

Einführung in das Edieren mit XML

Philipp Vanscheidt

```
1 <surface><metamark function="used" rend="line"
      target="zzone1"\langlezone xm |: i d="zone1">
   < line>Dies ist ein Notizzettel, dessen</line>
   \langleline>Inhalt durchgestrichen wurde, da er\langleline>6 <line>verwendet wurde </line>
  \langle/zone\rangle<surface>
```
### **Wechsel**

Einführung in das Edieren mit XML

Philipp Vanscheidt

**[Transkription](#page-20-0)** 

Interventionen können unter <creation> in <profileDesc> in einer Liste (listChange) zusammengefasst werden. @ordered= "true" legt eine zeitliche Abfolge fest. Durch die Verschachtelung ist es möglich, mit kleinen Anderungen zu beginnen, um dann größere Gruppen zu bilden. <change> kann ferner z.B. über @when oder @notBefore datiert werden. Die Verbindung zum Text erfolgt über @target oder umgekehrt über @change.

```
<profileDesc>2^{\vert} < creation >
    \langlelist Change ordered="true">
      \langlechange xml:id="st01">
       Erste Textstufe , geschrieben mit blauer Tinte .
      \langle change>|7| <change xml:id="st02">
       Zweite Textstufe mit Korrekturen des Autors mit
       Bleistift .
      \langle change>\langlechange \timesml:id="st03">
       Korrekturen von anderer Hand , wahrscheinlich nach
       der zweiten Textstufe .
|12| \langle change>
     \langle/list Change>
    \langle creation>\langle profile Desc \rangle
```
Einführung in das Edieren mit XML

Philipp Vanscheidt

### Hände

Texte und Interventionen können Händen direkt zugewiesen oder Handwechsel im Text markiert werden:

- ▶ Die Hände können in <handNote> beschrieben und festgelegt werden. Ein Verweis erfolgt über Chand.
- ▶ <handShift/> makiert einen Schreiberwechsel, der über @scribe(Ref) auf einen Schreiber und über @script(Ref) auf eine Schreibart bezogen werden kann. @medium nennt das Schreibmaterial.

Einführung in das Edieren mit XML

Philipp Vanscheidt

### Hinzufügungen und Streichungen

Hinzufügungen und Streichungen können lokal oder über einen größeren Raum vermerkt werden:

- <add> und <de1> kennzeichnen lokale Hinzufügungen und Streichungen.
- ▶ <addSpan/> und <delSpan/> kennzeichnen zusammen mit @spanTo umfangreichere Ergänzungen und Streichungen.
- ▶ <restore> zeigt die Streichung einer Streichung an.
- ► <undo> und <redo> kennzeichnen komplexe Negationen von Streichungen und deren Negation.

Einführung in das Edieren mit XML

Philipp Vanscheidt

## Spezifizierung von Hinzufügungen und **Streichungen**

Hinzufügungen und Streichungen können über Attribute spezifiziert werden:

- ▶ @seq dient zur Angabe der Chronologie.
- <sup>I</sup> @instant="true" kennzeichnet eine Sofortkorrektur.
- $\triangleright$  @status zeigt den Zustand einer Intervention an, z.B. ihre Vollständigkeit.
- ▶ ©place gibt den Ort einer Ergänzung an.
- $\triangleright$  Chand ordnet die Intervention einem Akteur zu.
- ► @rend kann genutzt werden, um die Erscheinung der Intervention zu beschreiben.

Einführung in das Edieren mit XML

Philipp Vanscheidt

### Ersetzungen und Alternativen

Statt Ersetzungen können Alternativen bestehen bleiben. Außerdem kann ein Schreibprozess einen anderen nachziehen.

- ► Ersetzungen können einzeln oder in Gruppen auftreten:
	- $\triangleright$  <subst> umfasst eine Kombination aus <del> und  $<sub>ab</sub>$ </sub>
	- <sup>I</sup> <substJoin/> kann mittels @target verschiedene Ersetzungen zusammenfassen.
- ▶ <alt> kann mit @target Alternativen zusammenfassen und mit @weights gewichten. @mode legt fest, ob die Alternative inklusiv oder exklusiv ist. Alternativen gemeinsamer Art können in <altGrp> zusammengefasst werden.
- ▶ Zieht eine Schreibspur die andere nach, kann <retrace> verwendet werden. @cause kann festhalten, ob sich sich um eine Verdeutlichung der Schrift oder eine Affirmation eines Entwurfs handelt.

Einführung in das Edieren mit XML

Philipp Vanscheidt

Einführung in das Edieren mit XML

Philipp Vanscheidt

```
<l n="11656">
   \ltsubst xml:id="subst01" hand="#hand02">
    <del>Ihr</del>\langleadd\rangleNun\langleadd\rangle5 \mid \langle subst\ranglewanstige Schuften mit den Feuerbacken
  \langle/\vert>
```
Einführung in das Edieren mit XML

Philipp Vanscheidt

```
< line >\langleredo hand="#goetheTinte" target="#redo01"
        cause="fix"/>
3 \mid \leq mod \times m \mid : id = " red o 01 " \mid rend = "stri kethrough "
       spanTo="#anchor01" hand="#goetheBleistift"/>
      Ihr hagren , tristen , krummgezog
       \langle \text{mod} \text{rend} = \text{"striketh rough"}nen\langle \text{mod} \rangleener Nacken
  \langle line>
8 < line>Wenn ihr nur piepset ist die Welt schon
       \text{matt}. \text{Canchor} \text{xml}: id="anchor01"/>
  </line>
```
### Umstellungen

Einführung in das Edieren mit XML

Philipp Vanscheidt

**[Transkription](#page-20-0)** 

Umstellungen werden in einer Liste (<listTranspose>) in einer Reihe von geordneten <ptr>-Paaren (<transpose>), die über @target auf die umgestellten Textstücke verweisen.

Einführung in das Edieren mit XML

Philipp Vanscheidt

```
1 < line \timesml:id="line01">\leqmetamark function="transposition"
       p l a c e=" margin - l e f t ">2.) </ metamark>
     Kommt dies zuerst
  \langle line>
  \langleline xml:id="line02">
6 <metamark function="transposition"
       p l a c e=" margin-left">1.)</metamark>
    oder doch dies ?
  \langle line>
  <list Transpose><transpose>11 <ptr target="#line02"/>
    \langleptr target="#line01"/>
   \langle transpose>\langle/list Transpose>
```
### Lücken

Lücken können in unterschiedlichem Grad editorisch gefüllt werden:

- ▶ <gap> bezeichnet einen Bereich ohne Transkription. Diese Lücke kann auch durch die editorischen Prinzipien bedingt sein.
- ▶ <surplus> kennzeichnet einen Text als redundant oder als spätere Interpolation.
- ▶ <unclear> kennzeichnet eine unsichere Ergänzung.
- ▶ <supplied> kennzeichnet eine sichere Ergänzung, z.B. aufgrund von @source.
- ▶ @reason nennt jeweils den Grund, @quantity und @unit können das Ausmaß angeben.

Einführung in das Edieren mit XML

Philipp Vanscheidt

Einführung in das Edieren mit XML

Philipp Vanscheidt

```
1 < I > Dieser Text war einst komplett, doch heute ist er
  \ledamage agent="water" group="1">
   <supplied reason="damage" source="#kopie">es nicht
      mehr. < /sup>supplied>\langle damage></ l>
```
### **Textzeugen**

Auf Zeugen kann in verschiedener Weise verwiesen werden:

- ▶ <witList> erlaubt die Verzeichnung von Zeugen (<witness>), die ihrerseits durch eigene Handschriftenbeschreibungen spezifiziert werden können.
- ▶ <wit> listet Zeugen unmittelbar in einem Eintrag des Apparates auf.
- <span id="page-43-0"></span>■ <witDetail> erläutert einen Zeugen (@wit) bezüglich einer Lesart (@target).

Einführung in das Edieren mit XML

Philipp Vanscheidt

### Apparateinträge

<app> verzeichnet eine einzelne Variante. Der Eintrag kann mit @loc oder mit @from und @to auf eine Textstelle bezogen und mit @type klassifiziert werden. Der Eintrag selbst besteht aus:

- ► mehreren Lesarten (<rdg>) und
- $\blacktriangleright$  einem optionalen Lemma (<lem>)

Ein Eintrag kann aus einer Liste von Lesarten bestehen. Die Auswahl eines Lemmas über <lem> oder die Attribute von <app> ist nicht notwendig.

Einführung in das Edieren mit XML

Philipp Vanscheidt

### Lesarten

Einführung in das Edieren mit XML

Philipp Vanscheidt

[Kritischer Apparat](#page-43-0)

Eine Lesart ( $<$ rdg> oder  $<$ lem>) wird über folgende Attribute näher bestimmt:

- ▶ @wit stellt den Bezug zum Textzeugen her.
- <sup>I</sup> @type und @cause dienen zur genaueren Klassifikation.
- ©varSeq repräsentiert eine Chronologie der Varianten.
- Chand, Oresp und Ocert können auch hier genauere Angaben zu einer Lesart eines Textzeugen dienen.

### Gruppen von Lesarten

Einführung in das Edieren mit XML

Philipp Vanscheidt

[Kritischer Apparat](#page-43-0)

Lesarten lassen sich zu Gruppen (<rdgGrp>s) zusammenfassen. Ein gemeinsames Attribut vererbt sich dann auch alle Mitglieder. Gruppen von Lesarten können genutzt werden, um " Subvarianten" z.B. bei orthographischer Varianz zu verdeutlichen.

Einführung in das Edieren mit XML

Philipp Vanscheidt

```
\langleapp type="substantive">
    <rdgGrp type=" subvariants">
     \langlelem wit="#El #Hg">Experience\langlelem>
     <rdg wit="#Ha4">Experiens</rdg>
5 </rdgGrp>
    <rdgGrp type="sequence">
     \langlerdgGrp varSeq="1" type="subvariants">
       \langlelem wit="#Cp #Ld1">Experiment\langlelem>
       \langle \text{rdg with} \rangle = \frac{m}{2} wit="#La">Ex\langle \text{g + deg} \rangle10 \langle rdgGrp>
     \langlerdgGrp varSeq="2" cause="abbreviation_loss">
       \langlelem\rangleEriment\langlewit\rangle[ unattested \langle / wit\rangle\langle/lem\rangle\langle \text{rdg } \text{wit} = \frac{n}{2} R a 2 \rangleEryment\langle \text{rdg} \rangle15 \langle rdgGrp>
    \langle rdgGrp>app
```
### Verhältnis von Text und Apparat

Lesarten lassen sich unterschiedlich auf den Text beziehen, die in der <encodingDecl> als <variantEncoding> über @method und @location festgelegt werden:

- <sup>I</sup> @location kann " intern" oder " extern" sein.
- ▶ Bei den Methoden unterscheidet man
	- $\blacktriangleright$  location-referenced method (Methode des lokalen Verweises),
	- $\blacktriangleright$  double-end-point method (Methode der doppelten Endpunkte) und
	- $\triangleright$  parallel segmentation method (Methode der parallelen Segmentierung)

Einführung in das Edieren mit XML

Philipp Vanscheidt

## Methoden zum Verweis zwischen Text und Apparat

Diese Methoden lassen sich wie folgt bestimmen:

- $\blacktriangleright$  Methode des lokalen Verweises
	- $\triangleright$  intern und extern möglich,
	- ► erfolgt über @loc bei <app>,
- ▶ Methode der doppelten Endpunkte
	- $\triangleright$  intern und extern möglich,
	- erfolgt über @from und bei externem Gebrauch @to bei <app>,
- **Methode der parallelen Segmentierung** 
	- ► nur intern möglich
	- **EXECUTE:** <app> ersetzt Text

Einführung in das Edieren mit XML

Philipp Vanscheidt

Einführung in das Edieren mit XML

Philipp Vanscheidt

```
<v a r i a n t E n c o d i n g method=" l o c a t i o n −r e f e r e n c e d "
        location="external". . .
3 <text>
   <body>
     \langle div n="WBP" type="prologue">
      <head>The Prologe of the Wyves Tale of Bathe</ head>
      \langlel n="1">Experience though noon Auctoritee\langle/|>
|8| <l>Were in this world ... </l>
    \langle div>\langle body\rangle\langle / text>
   . . .
13 \langleapp loc="WBP 1">
   \langlerdg wit="#La">Experiment\langle/rdg>
    \langlerdg wit="#Ra2">Eryment\langle/rdg>
   </app>
```
Einführung in das Edieren mit XML

Philipp Vanscheidt

```
<v a r i a n t E n c o d i n g method=" l o c a t i o n −r e f e r e n c e d "
      location="internal". . .
<l n="1">Experience
 \langleapp>\langle \text{rdg with} \rangle = \frac{m}{2} wit="#La">Experiment\langle \text{rdg}\rangle<rdg wit="#Ra2">Eryment</rdg>
 \langleapp>though noon Auctoritee
\langle/ l>
```

```
1 <variant Encoding method=" double-end-point"
       location="external". . .
  \langle div n="WBP" type="prologue">
   \langle head\rangleThe Prologe \langle/head>
   \langlel n="1" xml:id="WBP.1">Experience\langleanchor
       xml:id="WBP-A2"/> though noon Auctoritee</|>
6 \lt / d i v >. . .
  <app from="#WBP.1" to="#WBP-A2">
   \langlerdg wit="#La">Experiment\langle/rdg>
   <rdg wit="#Ra2">Eryment</rdg>
|11| < |app>
```
Einführung in das Edieren mit XML

Philipp Vanscheidt

Einführung in das Edieren mit XML

Philipp Vanscheidt

```
<v a r i a n t E n c o d i n g method=" d o u ble −end−p o i n t "
     location="internal". . .
\langlel n="1" xml:id="wbp.1">Experience
\langleapp from="#wbp.1">
  \langlerdg wit="#La">Experiment\langle/rdg>
  <rdg wit="#Ra2">Eryment</rdg>
 \langleapp>though noon Auctoritee
\langle/ l>
```

```
1 <v a r i a n t E n c o d i n g method=" p a r a l l e l −s e gm e n t a t i o n "
             location="internal". . .
    \langlel n="1">
      \langleapp><rdg wit="#Chi3">Auctoritee, though none
             experience/rdg6 \langlerdg\rangle\langleapp>\langle \text{rdg with} \rangle = \frac{m}{2} \#EI \#Hg' \rangleExperience\langle \text{rdg} \rangle\langle \text{crdg \ with} \rangle = \frac{m}{2} wit= \frac{m}{2} \frac{m}{2} \frac{m}{2} \frac{m}{2} \frac{m}{2} \frac{m}{2}\langleapp>11 \langle app \rangle\langle \mathsf{cdg} \mathsf{wit} = \mathsf{H} \# \mathsf{Ed} \neq \mathsf{Rad} \ranglethough\langle \mathsf{cdg} \rangle\langle \text{rdg } \text{wit} = \text{mHg } \# \text{La } \ranglethogh\langle \text{rdg} \rangle\langleapp>\langle rdg>
16 \lt app ></ l>
```
Einführung in das Edieren mit XML

Philipp Vanscheidt

## Methoden zum Verweis zwischen Text und Apparat im Vergleich

Einführung in das Edieren mit XML

Philipp Vanscheidt

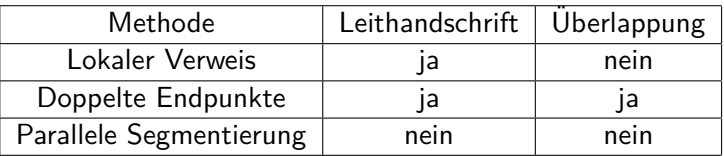

- ▶ Anmerkung 1: Auch bei der parallelen Segementierung kann ein Lemma ausgewählt.
- ▶ Anmerkung 2: Diese Verfahren können auch dienen, um verschiedenen Transkription über @resp anzugeben.

Einführung in das Edieren mit XML

Philipp Vanscheidt

[Kritischer Apparat](#page-43-0)

Viele der hier wiedergegebenen Beispiele sind mehr oder weniger bearbeitete Exempel aus den Richtlinien der TEI:

<www.tei-c.org/Guidelines/P5/>

Einführung in das Edieren mit XML

Philipp Vanscheidt

[Kritischer Apparat](#page-43-0)

# <span id="page-57-0"></span>**Vielen Dank für die Aufmerksamkeit!**